#### **The Department of Engineering Science The University of Auckland**

#### **Welcome to**

#### MATLAB Programming Course

#### **Course Information**

• Jim Greenslade– Course Organiser and MATLAB Lecturer

– Office 439.233 j.greenslade @auckland.ac.nz

• Lab Tutors: PhD students from the Department of Engineering Science.

# **Course Components**

- 4 x 60 minute lectures
- Wednesday AND Thursday
	- 9:00-10:00
	- $1:00 2:00$
- 4 x 90 minute labs
- Wednesday AND Thursday
	- $-10:30-12:00$
	- $-2:30-4:00$

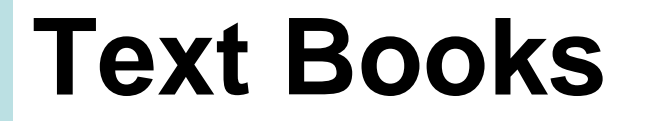

• MATLAB - Suggested texts:

"A Concise Introduction to Matlab"; or

"Introduction to MATLAB 7 for Engineers" William J Palm III

• Both books on "desk-copy" in the Engineering Library

### **Software**

- MATLAB
	- Available from the Science Student Resource Centre
		- G16 ground level of the Maths Building 303
- Octave
	- "free software"
	- "mostly compatible with MATLAB"
	- Course staff can give no assistance or assurances <http://www.gnu.org/software/octave>

#### **The Department of Engineering Science The University of Auckland**

#### **Chapter 1**

#### An Introduction to MATLAB

# **Learning outcomes**

- Use Matlab as a calculator
- Create and use variables
- Write a script file
- Get input from the user and display output
- Understand the importance of commenting
- Write simple comments

# **Course Motivation**

- Computers are important tools for modern-day engineering.
- Computers allow engineers to perform time consuming tasks and solve problems quickly.
- Computers make visualisation of models possible.

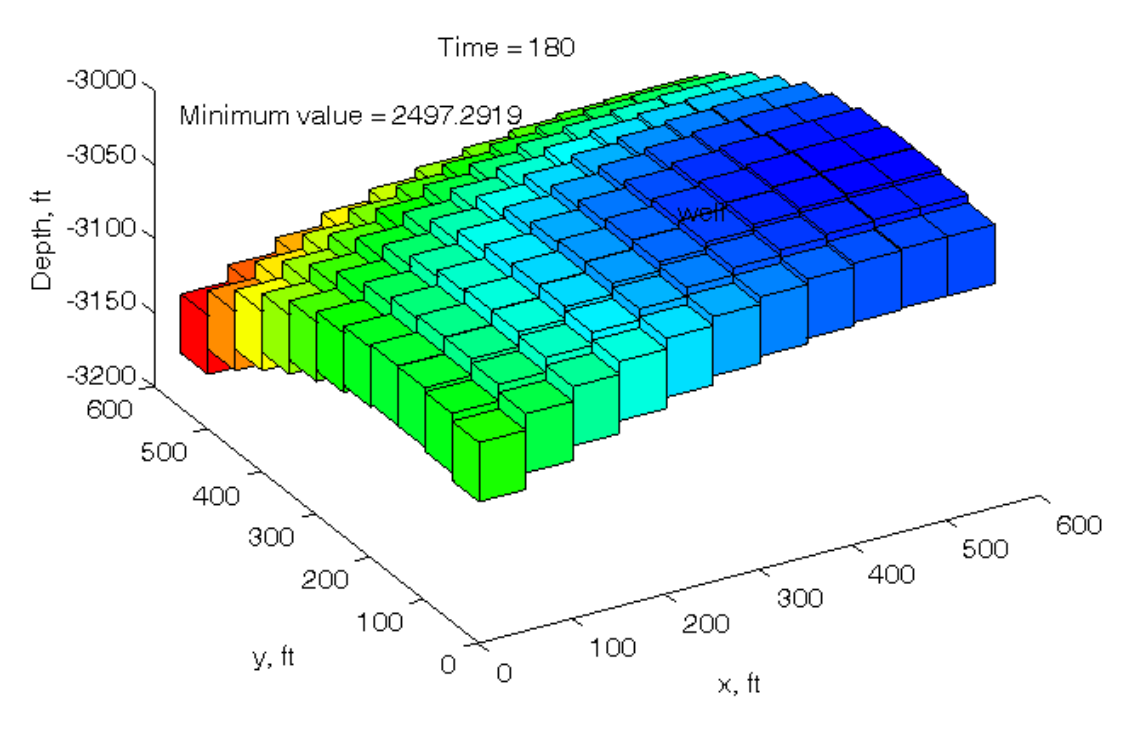

Image: Pressure in an oil reservoir

# **Solving Equations**

• Solving simultaneous equations:

$$
2x + y = 4
$$

$$
x - y = -1
$$

• Can solve by hand to get  $x = 1, y = 2$ 

## **Solving More Equations**

• Solving simultaneous equations:

$$
2x + y + 2z = 4
$$
  

$$
x - y - z = -1
$$
  

$$
y - 2z = 4
$$

• Can solve by hand to get  $x = 1.2, y = 2.8, z = -0.6$ 

# **Solving Even More Equations**

• Solving simultaneous equations:

 $-x_1 + 2x_2 + 3x_4 - x_5 + 3x_6 + x_7 - x_8 - x_9 = 2$  $-x_1 + 2x_2 + x_3 + x_4 + 3x_5 - x_6 + x_8 - x_9 - x_{10} = -1$  $3x_1 + x_2 - x_3 + 3x_4 - x_5 + 3x_6 - x_1 + 2x_2 + x_3 + x_4 + 3x_5 - x_6 + x_8 - x_9 - x_{10} = -1$  $2x_8 + x_9 + 2x_{10} = 1$  $2x_5$   $-x_7 + 3x_8 - x_9 + 2x_{10} = 3$  $3x_1 - x_2 - x_3 + 2x_5 - x_6 + x_7 + 3x_8 + x_9 + 2x_{10} = 2$  $2x_1 + 3x_2 + 3x_3 + 2x_4 + x_5 + 2x_6 + x_7 + x_{10} = 3$  $3x_1 + 3x_2 - x_3 - x_4 + 2x_5 + 3x_6 - x_7 + 2x_8 + 3x_9 + x_{10} = 1$  $3x_4 + 2x_5 + x_6 + 3x_9 - x_{10} = 2$  $2x_1 - x_2 + 3x_4 - x_6 + 2x_7 + 3x_9 + x_{10} = 1$  $\begin{array}{ccccccccc}\n\ddot{x}_1 & +x_2 & +x_4 & -x_5 & +x_6 & +x_7 & +2x_8 & +x_9 & +2x_{10} \\
\ddot{x}_1 & +x_2 & -x_3 & +3x_4 & -x_5 & +3x_6 & & & & & -x_{10} \\
\end{array}$  $\begin{array}{ccccccccc}\n\ddot{x}_1 & -x_3 & +x_4 & +2x_5 & -x_7 & +3x_8 & -x_9 & +2x_{10} \\
\ddot{x}_1 & +x_2 & & +x_4 & -x_5 & +x_6 & +x_7 & +2x_8 & +x_9 & +2x_{10} \\
\end{array}$  $\begin{array}{ccccccccc}\n\ddot{x}_1 & -x_2 & -x_3 & +2x_5 & -x_6 & +x_7 & +3x_8 & +x_9 & +2x_{10} \\
\vdots & & -x_3 & +x_4 & +2x_5 & & -x_7 & +3x_8 & -x_9 & +2x_{10} \\
\end{array}$  $\begin{array}{ccc}\n\ddot{x}_1 + 3x_2 + 3x_3 + 2x_4 + x_5 + 2x_6 + x_7 \\
\ddot{x}_1 - x_2 - x_3 + 2x_5 - x_6 + x_7 + 3x_8 + x_9 + 2x_{10} \\
\end{array}$  $\begin{array}{ccc} \n\dot{x}_1 + 3x_2 - x_3 - x_4 + 2x_5 + 3x_6 - x_7 + 2x_8 + 3x_9 + x_{10} \\
\n\dot{x}_1 + 3x_2 + 3x_3 + 2x_4 + x_5 + 2x_6 + x_7 + x_{10} \\
\end{array}$ <sup>1</sup> <sup>2</sup> <sup>3</sup> <sup>4</sup> <sup>5</sup> <sup>6</sup> <sup>7</sup> <sup>8</sup> <sup>9</sup> 1 0  $\begin{array}{cccc} x_1 & -x_2 & +3x_4 & -x_6 + 2x_7 & +3x_9 + x_{10} \\ x_1 & +x_3 + 3x_4 + 2x_5 & +x_6 & +3x_9 - x_{10} \\ x_2 & +3x_4 + 2x_5 & +x_6 & +3x_9 - x_{10} \end{array}$  $\frac{1}{1} - x_2 + 3x_4 - x_6 + 2x_7 + 3x_9 + x_{10}$  $x_1 + x_2 - x_3 + 3x_4 - x_5 + 3x_6 - x_1 =$  $x_1 + x_2 + x_4 - x_5 + x_6 + x_7 + 2x_8 + x_9 + 2x_{10} =$  $x_1$   $-x_3$   $+x_4$   $+2x_5$   $-x_7$   $+3x_8$   $-x_9$   $+2x_{10}$  $x_1$   $-x_2$   $-x_3$   $+2x_5$   $-x_6$   $+x_7$   $+3x_8$   $+x_9$   $+2x_{10}$  $x_1 + 3x_2 + 3x_3 + 2x_4 + x_5 + 2x_6 + x_7 + x_{10} =$  $x_1 + 3x_2 - x_3 - x_4 + 2x_5 + 3x_6 - x_7 + 2x_8 + 3x_9 + x_{10} =$  $x_1$   $+ x_3 + 3x_4 + 2x_5 + x_6$   $+ 3x_9 - x_{10} =$  $x_1$   $-x_2$   $+3x_4$   $-x_6 + 2x_7$   $+3x_9 + x_{10} =$ 

• Can solve by hand...!?

# **Using MATLAB**

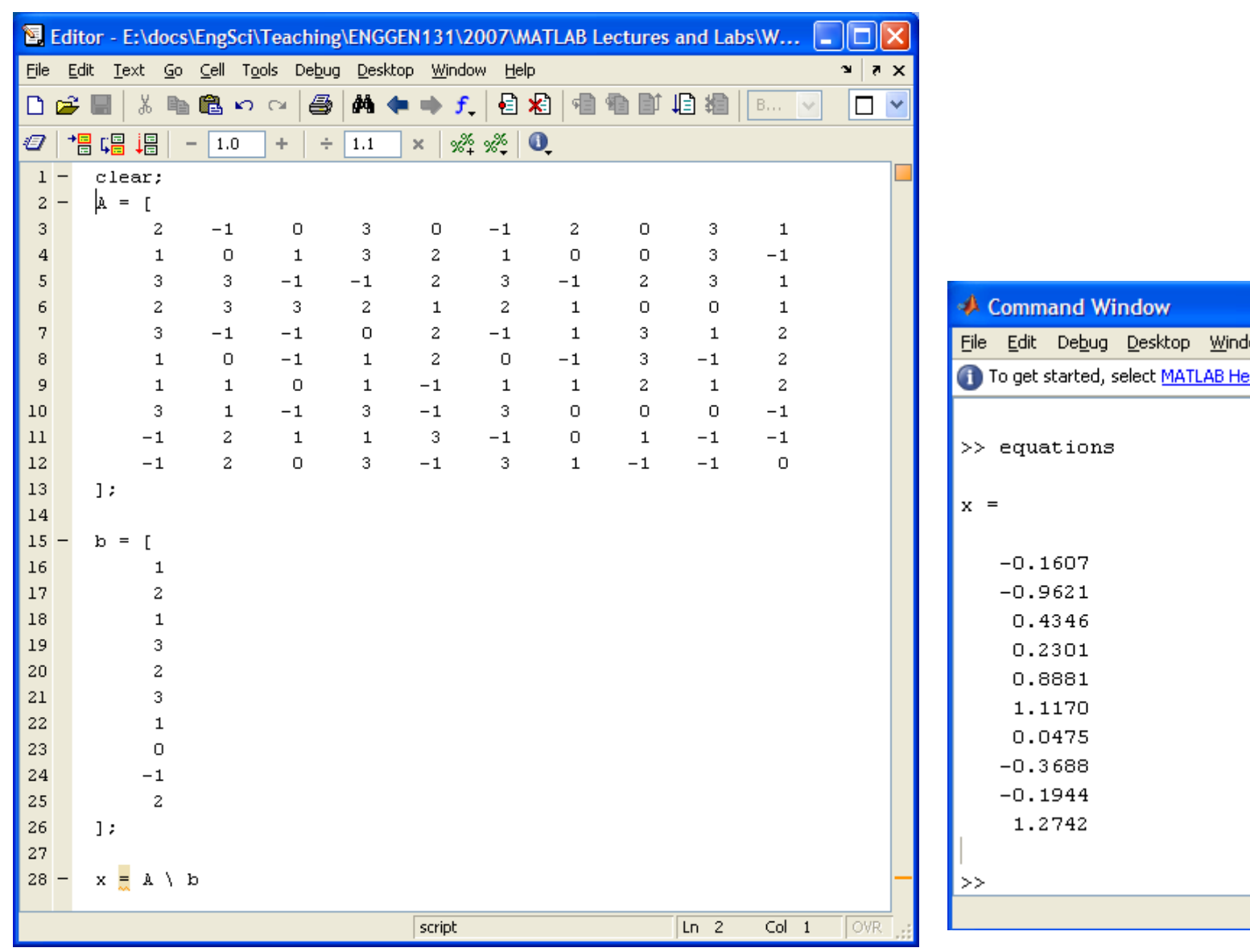

# **Solving Equations**

• Often need to solve systems with 10,000 or 100,000 equations

– Can be done very quickly using a computer

- This is common in engineering
	- Operations research
	- Mechanics and dynamics
	- Electrical circuits

#### **MATLAB**

#### • MATLAB = MATrix LABoratory

- Extremely useful mathematical software – Can be used as an advanced calculator/graphing tool
	- Can be used as a programming language

# **Why use MATLAB?**

- MATLAB is an easy introduction language for programming.
- MATLAB provides a "quick-and-easy" development environment.
- MATLAB is very useful in many engineering contexts.
- MATLAB is used in industry.

# **Programming with MATLAB**

- Programming is a TRANSFERABLE SKILL
	- Programming concepts are common for all languages
	- Syntax may change, but usually similar
- MATLAB is PLATFORM INDEPENDENT – Can write software once for many OS
- MATLAB can be linked to other software – C/C++, Java, Fortran

# **MATLAB in Your Degree**

- MATHEMATICAL MODELLING 2 and 3
	- You will need to use MATLAB to solve applied mathematical models.
- Other courses
	- structural analysis
	- electrical circuits
	- systems and control
- Plotting results, checking long calculations, etc.

## **MATLAB is a Marketable Skill**

"**Job Description:** Create and maintain steady-state and dynamic thermodynamic system models from conceptual design through the complete design/development process (using industry tools such as MATLAB, Simulink, Altia, etc.). Will also support the design, development, and testing of hardware components and/or subsystems."

from http://www.andrews-space.com/en/employment/career\_ops\_midlevel\_eng\_II.htm

## **Calculations in MATLAB**

- MATLAB can be used in a wide range of ways to help you solve engineering problems.
- We will begin by using MATLAB as an advanced calculator:
	- To express mathematics in a form suitable for MATLAB.
	- To use built-in mathematical functions in calculations.
	- To use variables in calculations.

### **MATLAB as a Calculator**

• You can enter expressions at the command line and evaluate them right away.

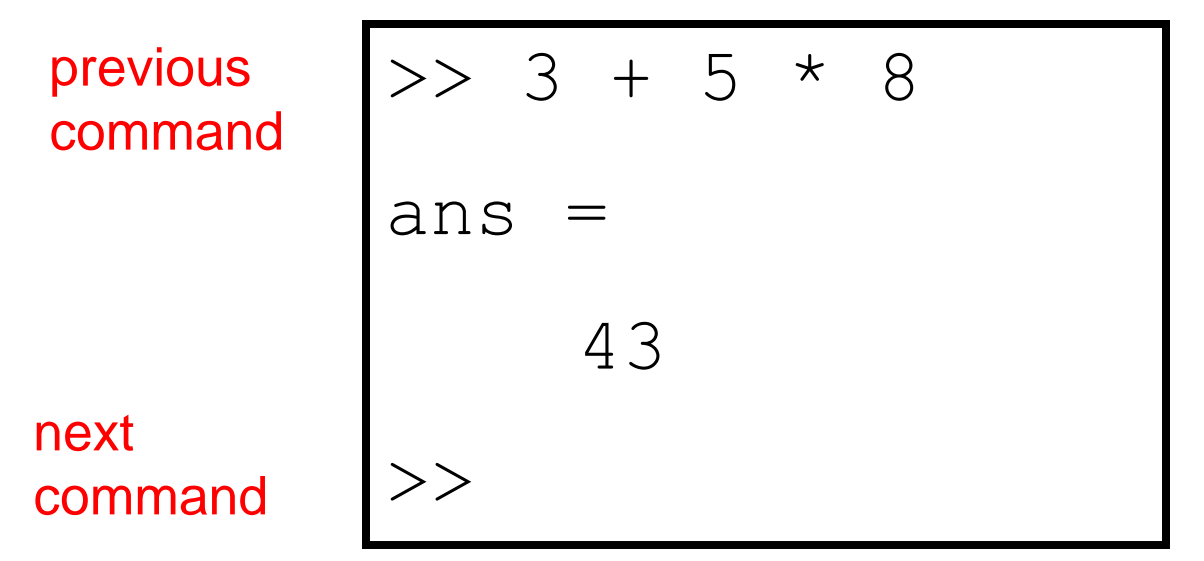

**The >> symbols indicate where commands are typed.**

#### **Mathematical Operators**

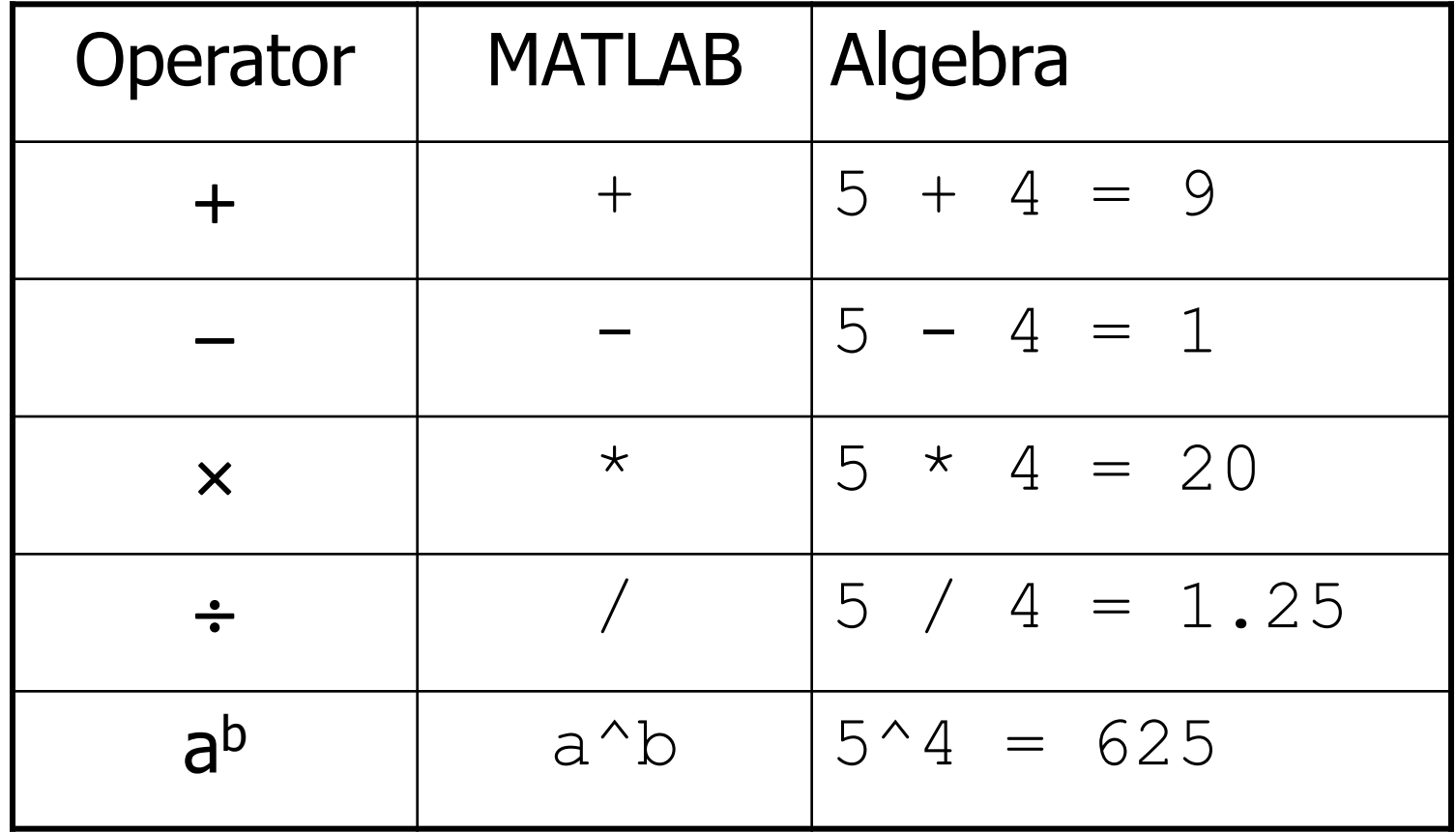

#### **BEDMAS**

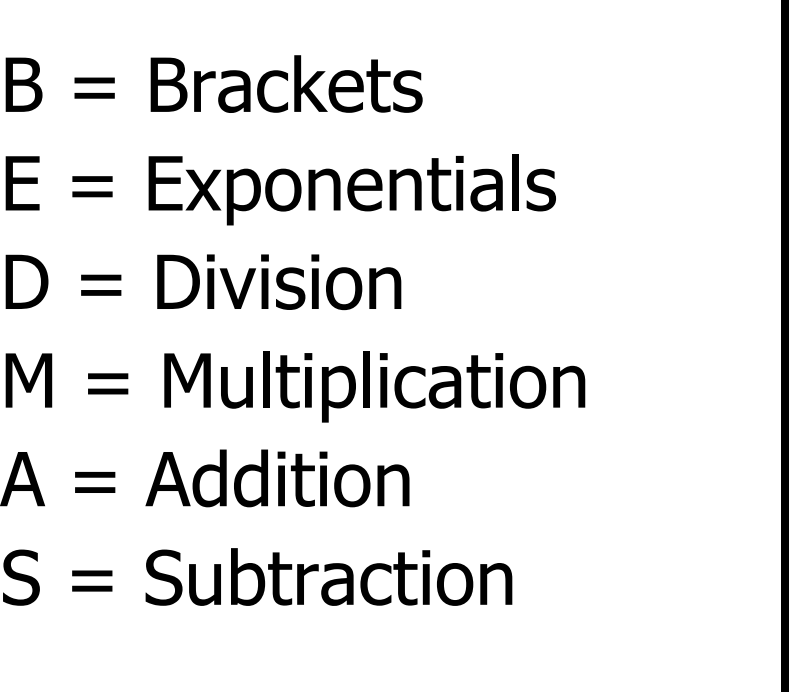

$$
3 \times 4 + 2
$$
  
ans = 14  
> 3\*(4+2)  
ans = 18

Be careful using brackets – check that opening and closing brackets are matched up correctly.

## **Built-In Functions**

• Like a calculator, MATLAB has many built-in mathematical functions.

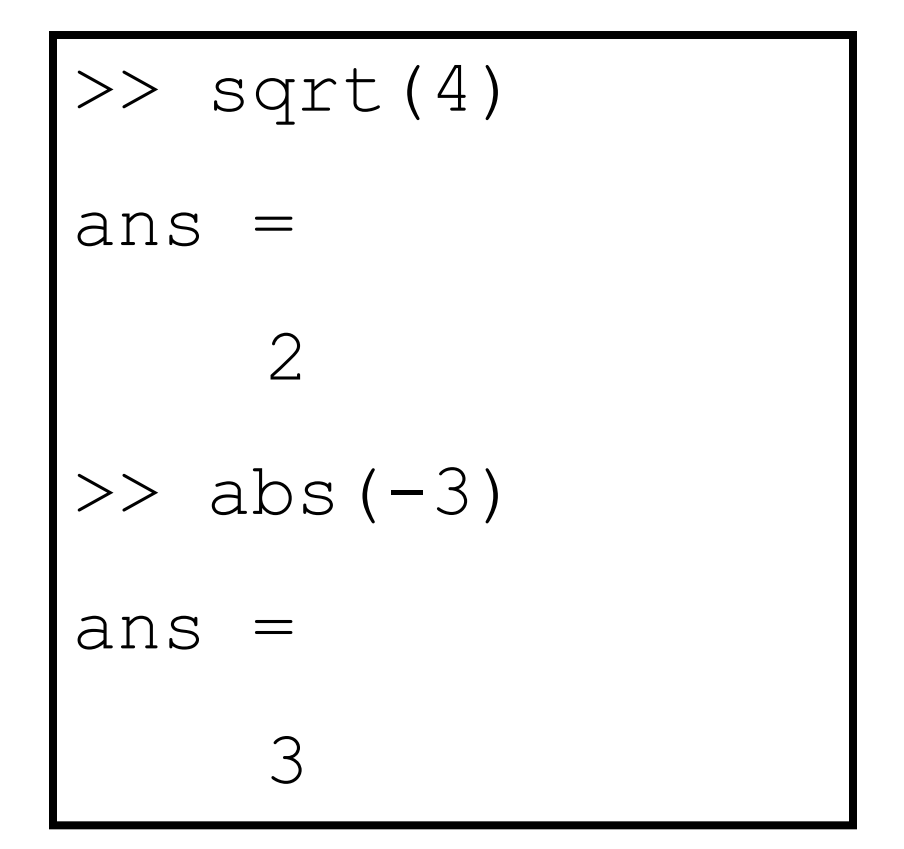

## **MATLAB Help**

• Find out more about functions using MATLAB's help

 $\gg$  help – gives command line help

 $\gg$  doc – gives GUI help

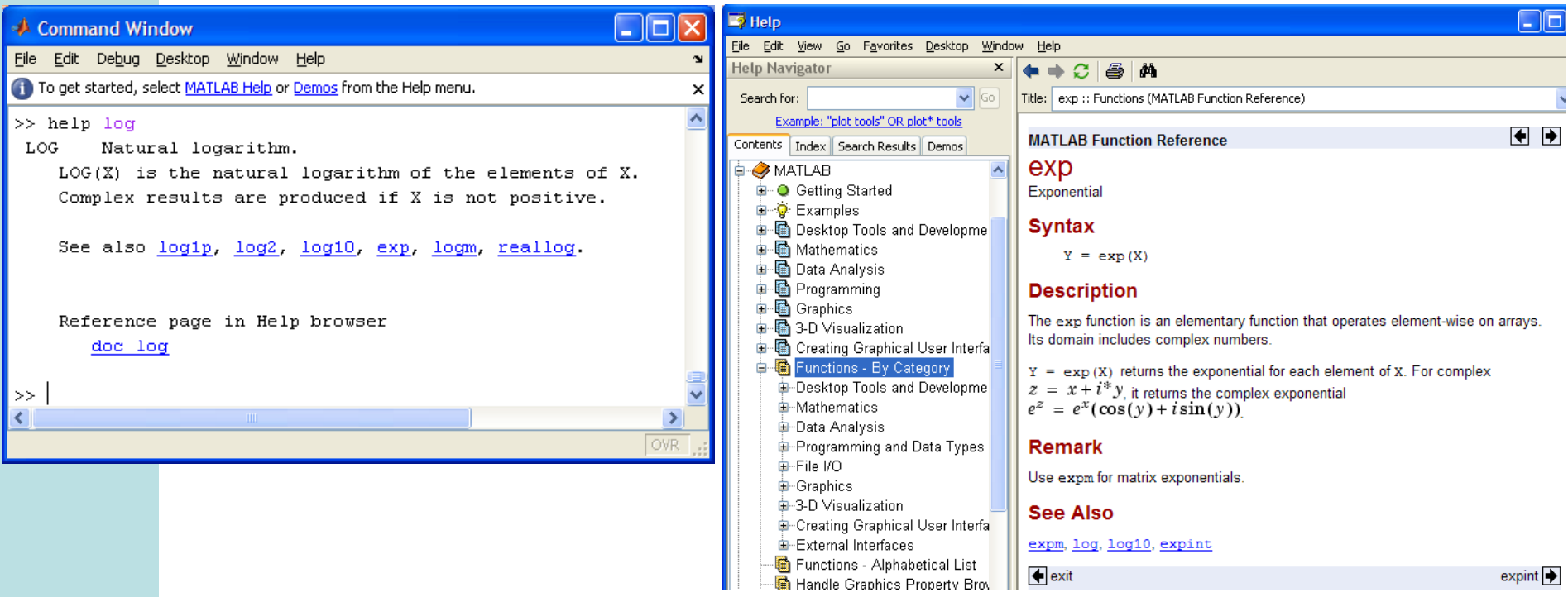

### **Variables**

• We use variables so calculations are easily represented.

$$
C = (F - 32) \times \frac{5}{9}
$$
  

$$
F = 100 \Rightarrow C = 37.8
$$
  

$$
F = 32 \Rightarrow C = 0
$$

• You can think of variables as *named locations* in the computer memory in which a number can be stored.

#### **MATLAB Variables**

>> F = 100 F = 100 >> C = (F-32)\*5/9 C = 37.7778 >> F = 32 F = 32 >> C = (F-32)\*5/9 C = 0

# **Memory as a Filing System**

- You can think of computer memory as a large set of "boxes" in which numbers can be stored.
- The values can be inspected and changed.

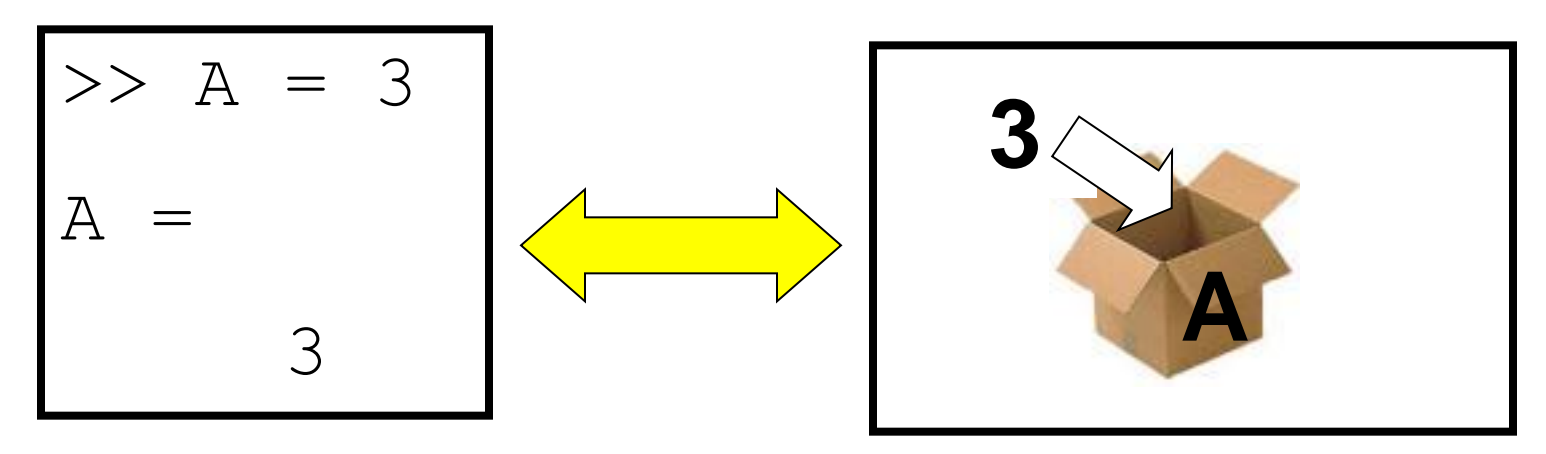

• Boxes can be labelled with a variable name.

# **Assigning Variables**

- Either 1) Creates the variable – Created in MATLAB Workspace
- Or 2) Changes the variable value
- Always left-to right  $\Rightarrow$  a = expression calculation etc

```
>> a = 2a = 2
| >> 3 = a??? 3 = a |
Error: …
\gg b = a
b = 2
```
#### **Special Variables**

- MATLAB has some special variables: – **ans** is the result of the last calculation
	- $-$  pi represents  $\pi$
	- **Inf** represents infinity
	- **NaN** stands for not-a-number and occurs when an expression is undefined e.g. division by zero
	- $-$ **i**,  $\dot{\tau}$  represent the square root of  $-1$ (necessary for complex numbers)

# **Calculations with Variables**

- Suppose we want to calculate the volume of a cylinder.
- It's radius and height are stored as variables in memory.

>> volume =  $pi*radius^2*height$ 

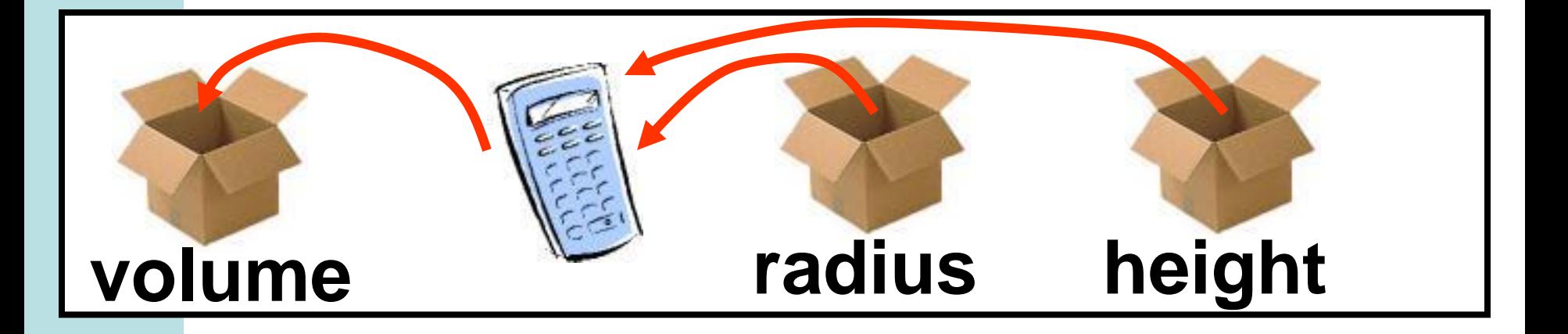

# **Script Files**

- You can save a sequence of commands for reuse later
- Each line is the same as typing a command in the command window
- Save the file as *filename*.m

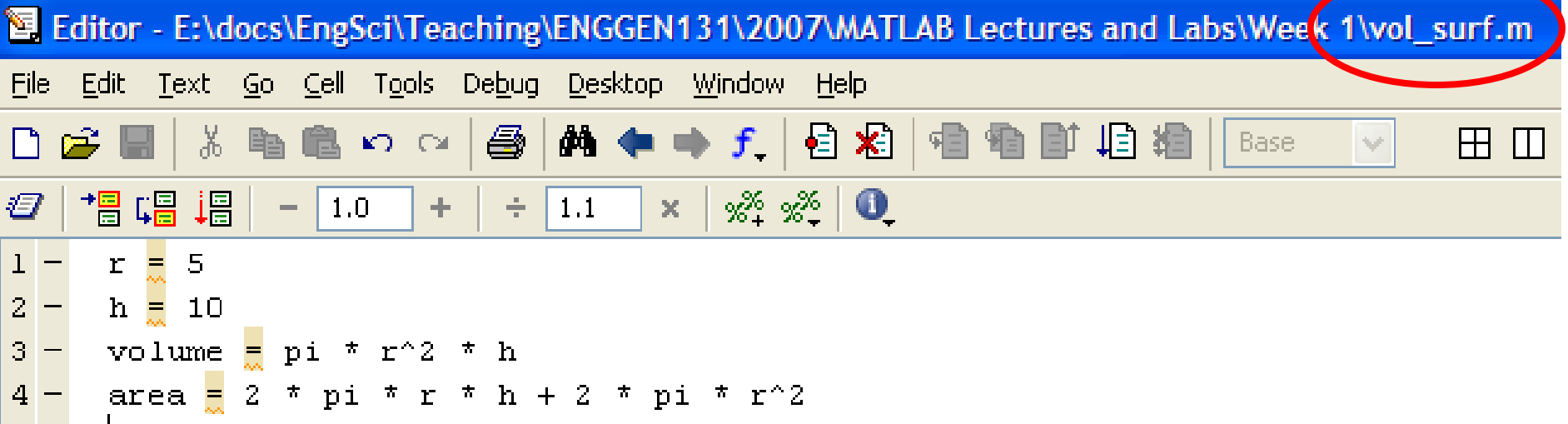

# **Script Files**

• Run sequence of commands by typing

*filename*

in the command window

```
>> vol_surf
r =5
h =10
volume = 
     785.3982
area = 
     471.2389
>
```
# **Commenting**

- Comment lines start with a %
- Not executed by Matlab, just for people reading the code
- Helps people understand what the code is doing and why!
- VERY IMPORTANT
- Good commenting is a huge help when maintaining/fixing/extending code

#### **Header comments**

• Every script file should have a header • Indicates what the purpose of the file is

% ConvertTemp.m converts the freezing and boling points for % water from degrees Celsius (c) to Farenheit (f) % Author: Peter Bier

#### • Matlab incorporates this header as help

>> help ConvertTemp

ConvertTemp.m converts the freezing and boling points for water from degrees Celsius (c) to Farenheit (f) Author: Peter Bier

• No header  $=$  no lab mark

### **Other comments**

- Comment anything that is not easy to understand
- Write USEFUL comments, compare the following:

```
set x to zero
x = 0% calculate y
 = x * 9/5 + 32
```
% Convert freezing point of water from celsius to farenheit  $c = 0$  $f = c * 9/5 + 32$ 

- No need to go overboard but...
- No comments  $=$  no lab mark

## **Basic user interaction: I/O**

• Use input command to get input from user and store in a variable:

height = input('Enter the height:')

Matlab will display the message enclosed in quotes, wait for input and then store the entered value in the variable

# **Basic user interaction: I/O**

• Use disp command to show something to a user

disp('The area of the rectangle is') disp(area)

Matlab will display any message enclosed in quotes and the value of any variable

# **Optional Reading**

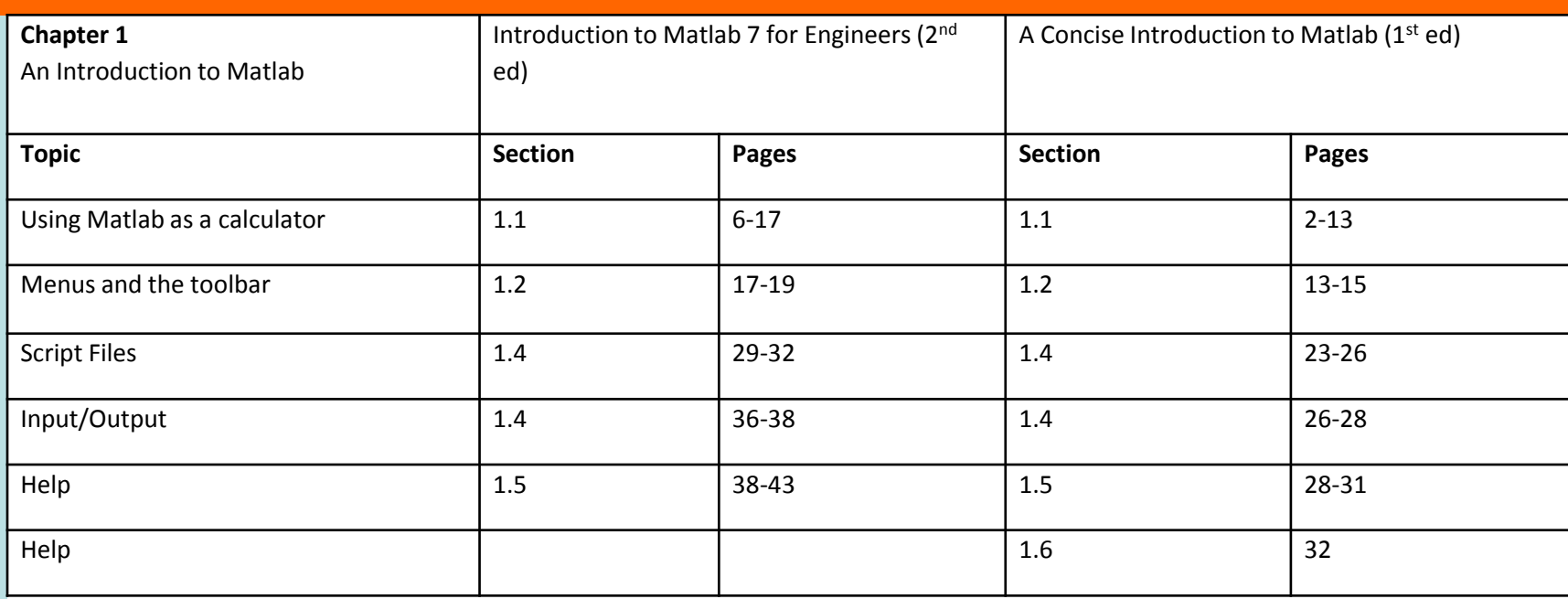

#### **The Department of Engineering Science The University of Auckland**

#### **Chapter 2**

#### 1D Arrays, Problem Solving

# **Learning outcomes**

- Explain what a 1D array is
- Create and manipulate 1D arrays
- Draw plots of 1D arrays
- Use 1D arrays in programs
- Outline the five steps for problem solving
- Use the five steps to solve a problem

# **MATLAB Arrays**

- So far MATLAB variables hold a single value
- Can also create MATLAB arrays that hold multiple values
- Useful for storing lists of values (1D) arrays) or tables of values (2D arrays)
- Can be used for dealing with vectors and matrices (Lecture 10)

## **Array Variables versus Scalars**

• If a scalar variable (for a single value) is like a *cardboard box*, a 1D array variable is like a *filing cabinet* 

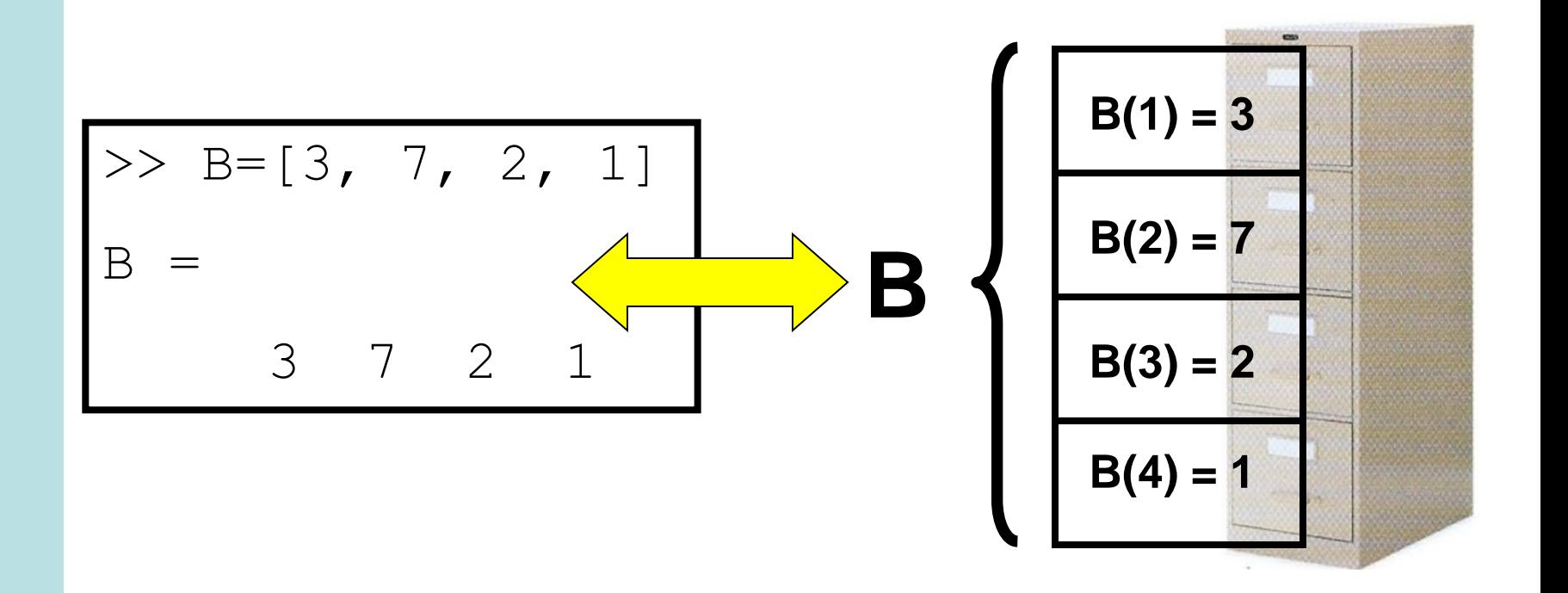

# **Creating 1D arrays**

• Create a list of values by enclosing numbers within [ ] and separating by, or a space.

```
\gg daily Highs = [10, 11, 13, 12, 19, 18, 17]dailyHighs =10 11 13 12 19 18 17
>> dailyLows = [3 \ 2 \ 4 \ 1 \ 5 \ 6 \ 4]dailyLows = 3 \t2 \t4 \t1 \t5 \t6 \t4
```
## **Accessing Array Elements**

• You can access/change a particular array element using ()

```
>> dailyHighs
dailyHighs =10 11 13 12 19 18 17
\gg dailyHighs<sup>(2)</sup>
ans =11\gg dailyHighs(2) = 14
dailyHighs =14 13 12 19 18
10<sup>°</sup>17
```
# **Extending arrays**

- You can add extra elements by
	- creating them directly ()
	- $-$  concatenating them  $[ , ]$

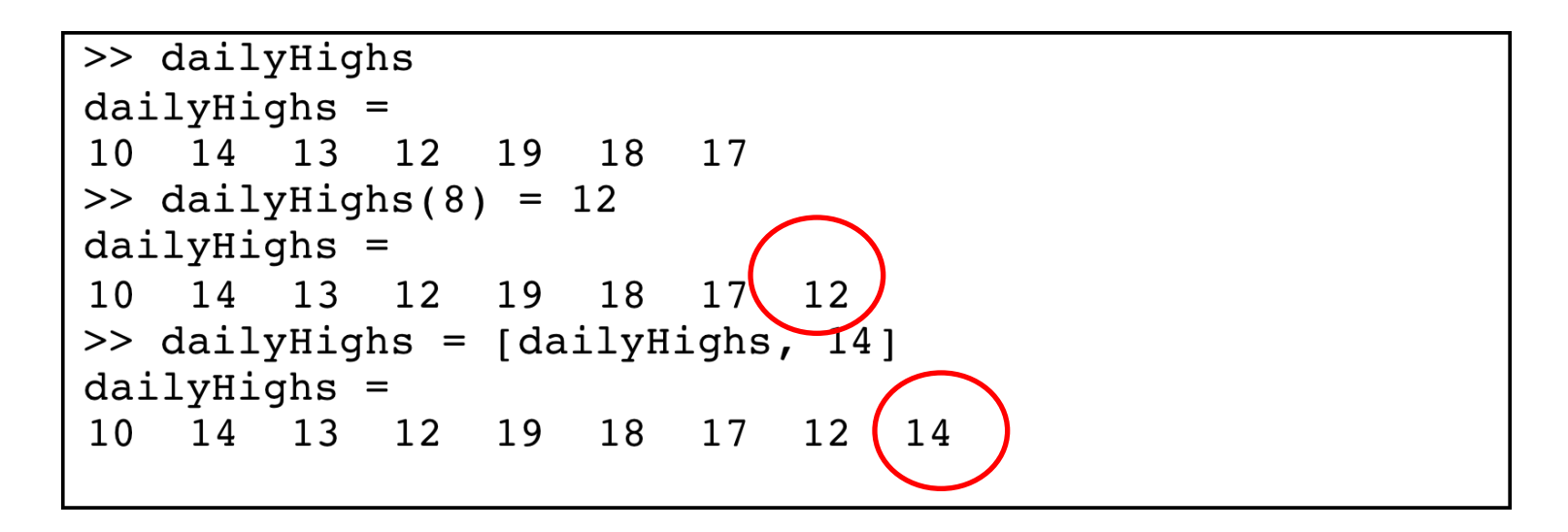

## **Default Array Elements**

• If you don't assign array elements, MATLAB gives them a default value of 0

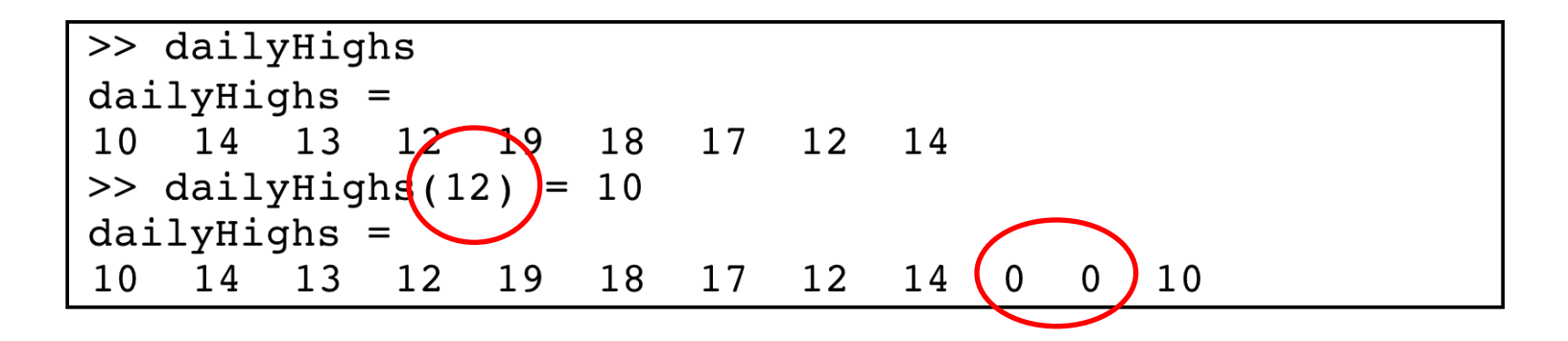

# **Using Arrays in Programming**

- Main use for arrays in programming is data storage
	- keeping track of the trajectory of a basketball
	- storing the stress along a beam
	- storing pressures inside the heart

# **Using Arrays in MATLAB**

- MATLAB provides lots of special array functionality
- Using arrays and MATLAB functions allows repetitive calculations to be done quickly
- Also allows for compact programs.
- MATLAB originally written for use with arrays
	- very good at dealing with arrays

### **Automatic 1D Arrays**

• Ways to create 1D arrays automatically

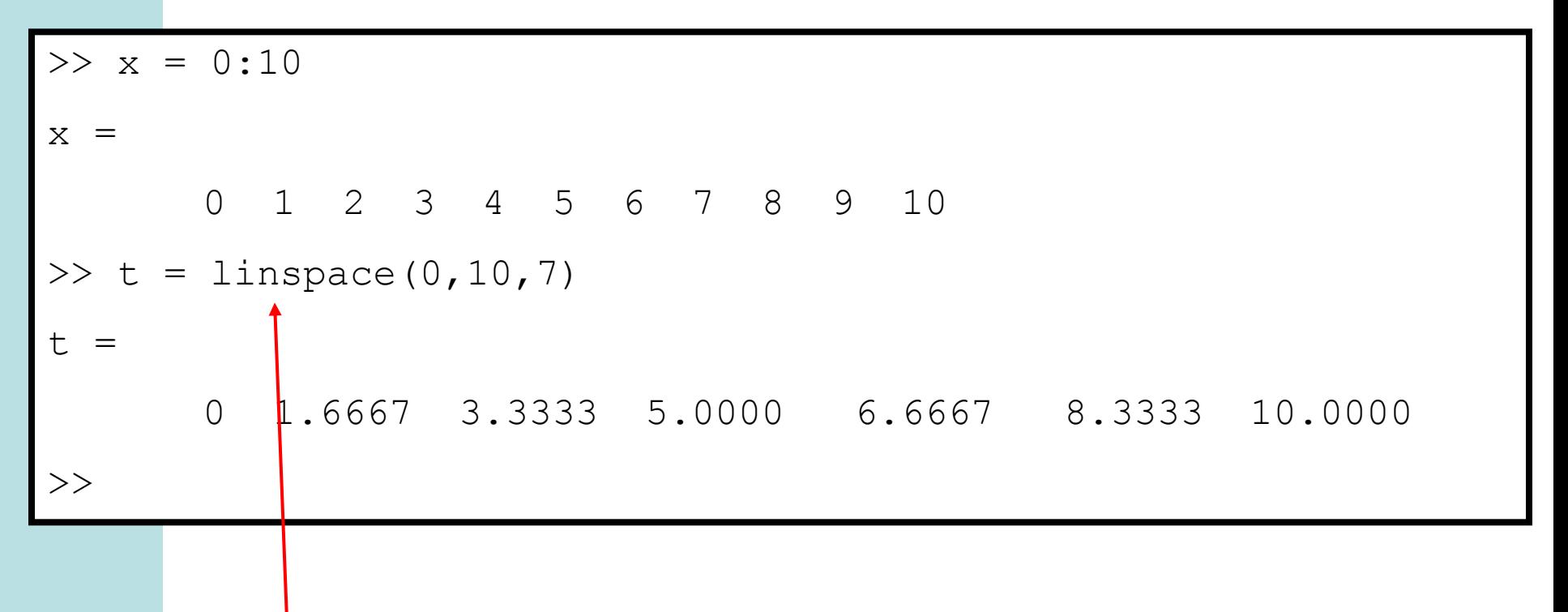

**This command creates a list of 7 points spaced evenly between 0 and 10**

# **Array Slicing**

- It is possible to access several elements of an array at once
- Instead of using a using a single value to index the array we can use another array

```
>> dailyHighs
dailyHighs =14  13  12  19  18  17  12  14  0  0  10
10<sup>°</sup>>> dailyHighs([2, 4, 6])
dailyHighs =1218
14
```
# **Array Slicing**

• The colon operator is handy when you want to pull out a sequence of values

```
>> dailyHighs
dailyHighs =10 14 13 12 19 18 17 12 14 0 0 10
\gg dailyHighs(3:5)
dailyHighs =13
   12 19
```
# **Array Arithmetic**

- Arrays of the same length can be added or subtracted to each other.
- Arrays can also be multiplied by scalar constants.

```
\gg daily Highs = [10, 11, 13, 12, 19, 18, 17];>> dailyLows = [3, 2, 4, 1, 5, 6, 4];>> dailyRange = dailyHighs - dailyLows
dailyRange =7 9 9 11 14 12 13
\ge daily Average = 0.5 * (daily Highs + daily Lows)
dailyAverage =6.5 6.5 8.5 6.5 12 12 10.5
```
# **Array Arithmetic**

- It is possible to multiply the elements in one array by the corresponding elements in another array.
- To do this we use the dot operator

27

# **Array Arithmetic**

• We can also do element by element division

> >> heights =  $[9, 8, 4, 6]$ ; >> widths =  $[3, 2, 1, 5];$ >> ratios = height  $\mathsf{S}$  ./ widths  $ratios =$  $3 \t4 \t4 \t1.2$

• Similarly we can do element by element exponentiation

$$
\begin{array}{rcl}\n>>> \text{ heights} & = [9, 8, 4, 6]; \\
>>> \text{square} & = \text{height/s.^2} \\
\text{square} & & 81 & 64 & 16 & 36\n\end{array}
$$

# **Array Functions**

• Standard mathematical functions (sin, cos, exp, log, etc) can apply to arrays as well as scalars

>> 
$$
x = [1, 2, 3];
$$
  
>>  $y = \sin(x);$ 

y is [sin(1), sin(2), sin(3)]

– When writing functions (Lecture 3) remember input might be an array

#### **Array Functions**

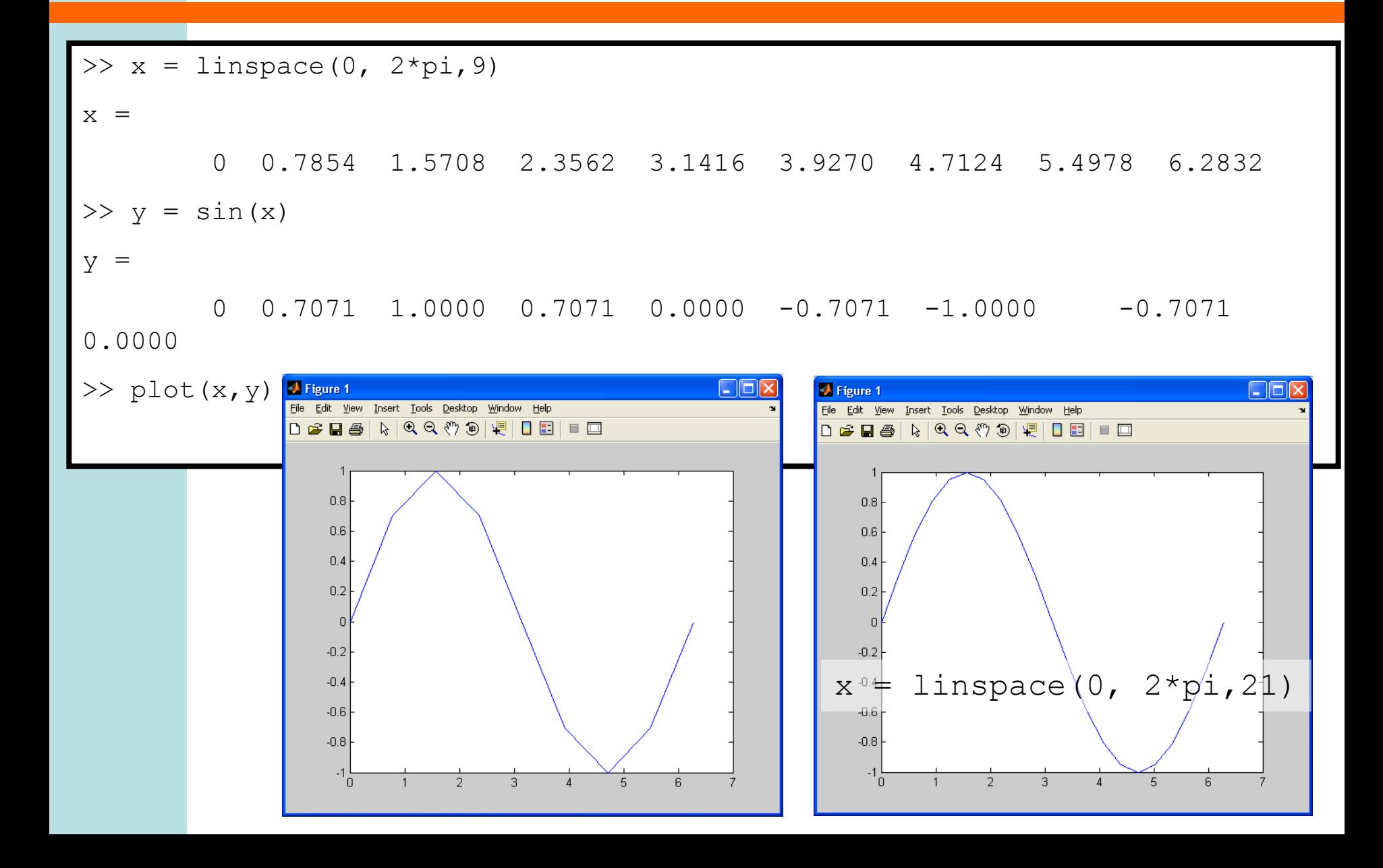

# **Special Array Functions**

- Some functions are specialised for use with 1D arrays
	- $-$  length (array) gives the number of elements in array
	- min(array) gives the minimum value in array
	- max(array) gives the maximum value in array
	- sum(array) gives the sum of values in array

# **5 Steps for Problem Solving**

- 1. State the problem clearly
- 2. Describe the input and output information
- 3. Work the problem by hand (or with a calculator) for a simple set of data
- 4. Develop a solution and convert it to a computer program
- 5. Test the solution with a variety of data

#### **Problem-Solving Worked Example**

• We want to compute the distance between two points in a plane

$$
p_1 = (x_1, y_1)
$$
 
$$
p_2 = (x_2, y_2)
$$

## **Step 1: Problem Statement**

• State the problem clearly

#### Compute the straight-line distance between two points in a plane.

# **Step 2: Input/Output Description**

- Describe information given to solve problem
	- Input
- Identify values to be computed – Output
- I(nput)/O(utput) diagram

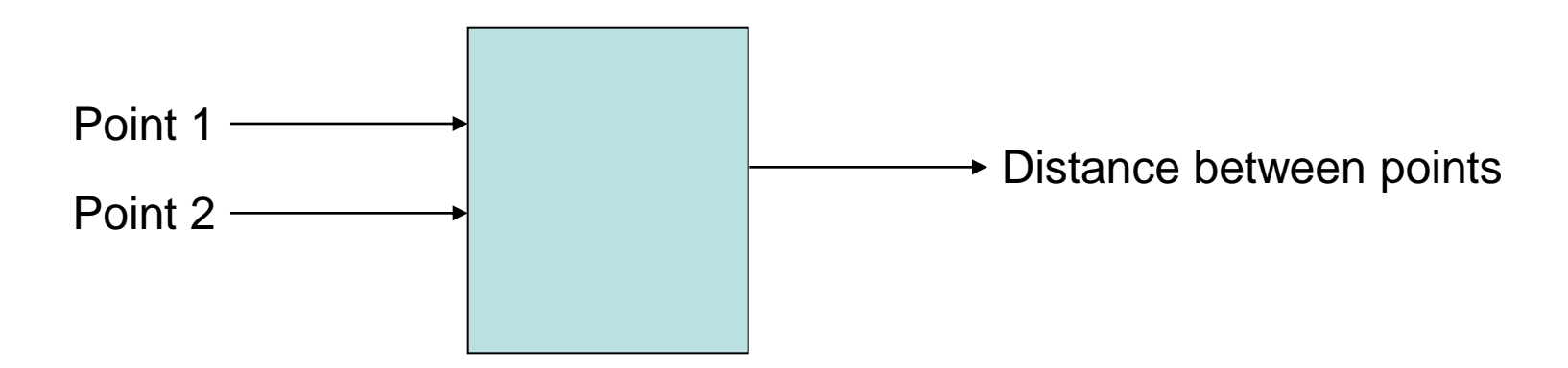

### **Step 3: Work the problem by hand**

- Work problem by hand – Use a calculator if necessary
- Very important step
	- Don't skip even for simple problem
	- If you cannot do this step
		- read problem again
		- consult reference material
- Diagrams can be useful

### **Step 3:**

• Known solution, distance  $= 5$ 

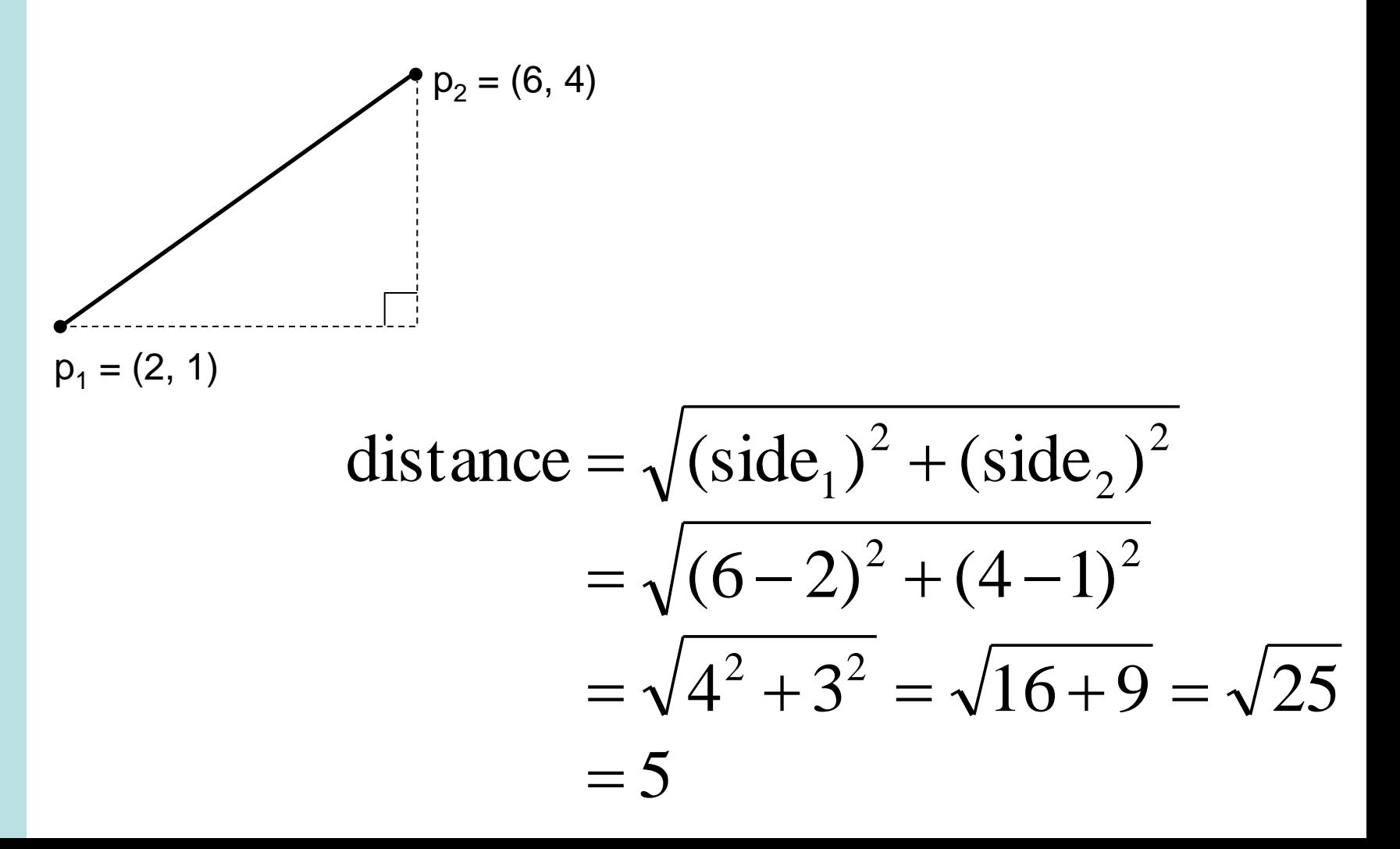

#### **Step 4: Develop a solution and convert it to a computer program**

- Decompose problem into set of steps
	- Simple problems give simple steps
		- Give pseudocode/flowchart for code
	- Complex problems give complex steps
		- Give pseudocode/flowchart for functions
		- Each complex step may require problem-solving process

# **Step 4:**

- **Pseudocode** 
	- 1. Get x- and y-values for two points
	- 2. Compute length of side of right angle triangle generated by points
	- 3. Use hypotenuse calculation to get distance
	- 4. Return the distance

#### **Step 4:**

```
% This script file computes the straight-line
% distance between two points in a plane.
\frac{1}{2} Input: (x1, \overline{v}1) = coordinates of point 1
多
          (x2, \nabla 2) = coordinates of point 2
% Output: distance = distance between points
```

```
% Get x- and y-values for two points
disp('Enter coordinates for point 1:');
x1 = input('x-coordinate > '); * x-value for p1
\nabla 1 = input ('v-coordinate > '): \hat{x} v-value for p1
```

```
disp('Enter coordinates for point 2:');
x2 = input('x-coordinate > '); * x-value for p2
\nabla Z = input ('\nabla-coordinate > '); \hat{x} \nabla-value for p2
```

```
% Compute length of side of right angle triangle generated by points
side1 = x2 - x1; % Length of the x-side
side2 = \nabla 2 - \nabla 1; \hat{\ast} Length of the \nabla-side
```

```
% Use hypotenuse calculation to get distance
distance = sqrt(side1^2 + side2^2);
```

```
% Return the distance
disp('The distance is:'), distance
```
# **Step 5: Test the solution**

• Test using hand example • Test with other data

```
\gg getdist
Enter coordinates for point 1:
x-coordinate > 2
y-coordinate > 1
Enter coordinates for point 2:
x-coordinate > 6
\sqrt{v}-coordinate > 4
The distance is:
distance =
```
 $\mathbf{F}_{\mathbf{I}}$ 

 $\overline{2}$  $p_1 = (0, 0)$  $\gg$  getdist Enter coordinates for boint 1:  $x$ -coordinate > $Y0$  $\nabla$ -coordinate > $\|\theta\|$ Enter coordinates for point 2:  $x$ -coordinate > v-coordinate The distance is: distance .4142

 $p_2$   $\neq$  (1, 1)

# **Recommended Reading**

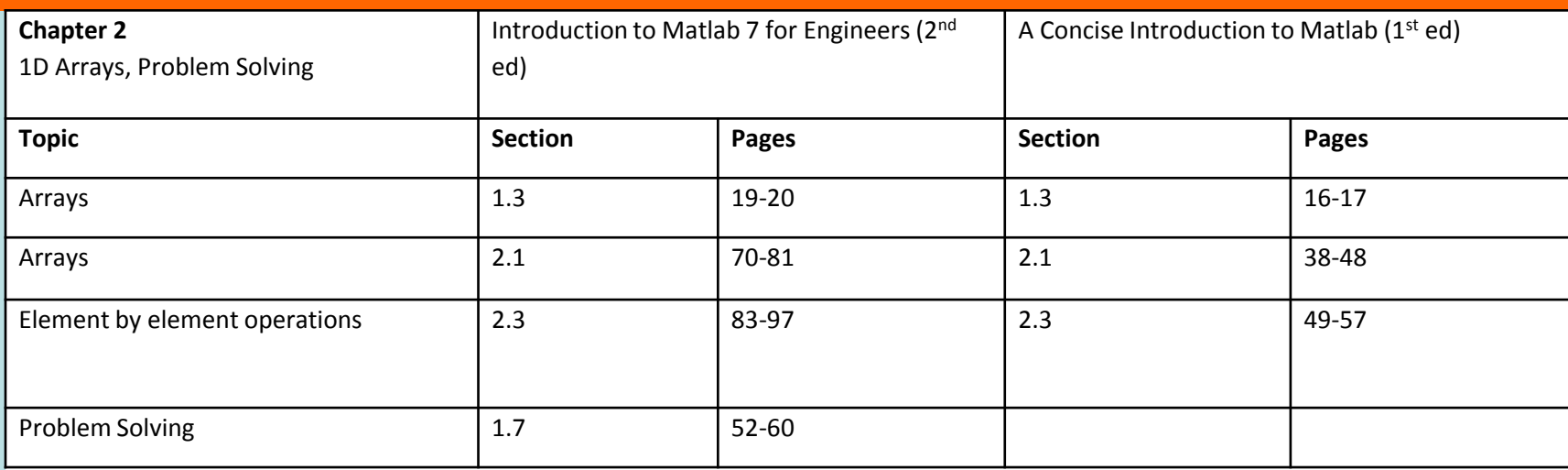

# **Lab #1 Preview**

- Navigating MATLAB
- MATLAB help system
- Calculations and variables
- Script files
- Commenting
- Simple input and output commands